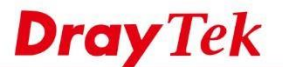

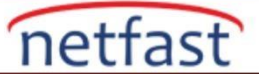

## **Routa Policy'de Country Nesnesini Kullan**

 VigorRouter , WAN, VPN ve LAN gibi birden fazla outgoing interface üzerinden trafiği iletebilir.Network Administrator , belirli trafik için yönlendirme arabirimini düzenlemek üzere Route Policy veya Static Route oluşturabilir.

 Bazı web siteleri ve kaynakların coğrafi kısıtlamaları vardır. Örneğin, Netflix farklı ülkelerdeki kullanıcılar için farklı içerikler sağlar, Costco web sitesi müşterilerin yaşadıkları yerlerdeki farklı ürün tabanlarını sunabilir, BBC haberleri yalnızca İngiltere'deki IP adreslerine bazı video kaynakları sağlayabilir, bazı çevrimiçi oyunlar yalnızca oyuncular konutlarının yakınındaki sunucuları seçerler. Bu kısıtlamaları atlamak için, trafiğimizi belirli bir ülke veya bölgedeki ağ geçidi üzerinden geçirmemiz gerekir.

 Bu nedenle, VigorRouters , trafiği belirli bir yere arayüz üzerinden gönderilebilmesi için, Route Policy ,Country Object sağlar. Bu not, Trafiği UK'ye WAN1 üzerinden ve US'e VPN tüneli üzerinden trafik yönlendirmek için Route Policy'nin nasıl kurulacağını göstermektedir.

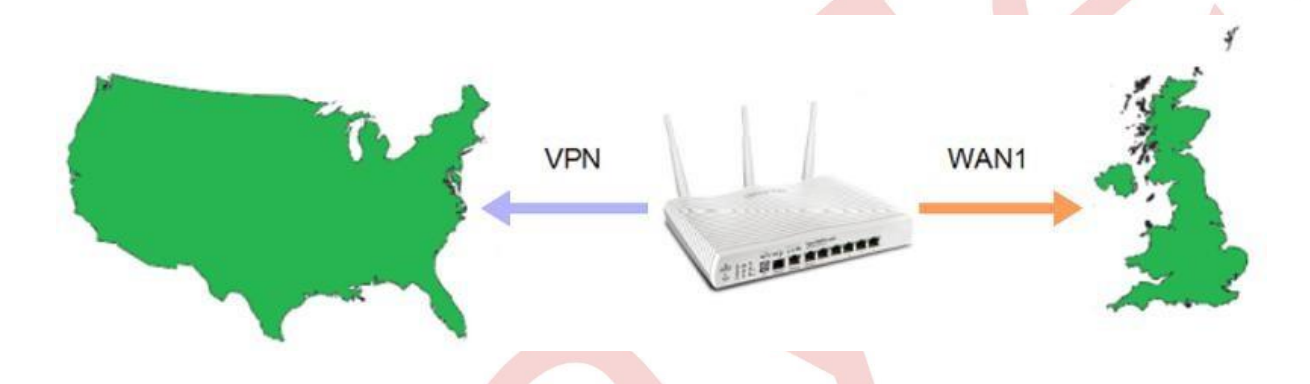

- 1. Country Object yaratın, **Objects Setting >> Country Object** sayfasına gidin,
	- a. Uygun bir dizine tıklayın.
	- b. Bir profil adı verin ve Available Country'den Selected Country'e bir ülke seçin. Objects Setting >> Country Object

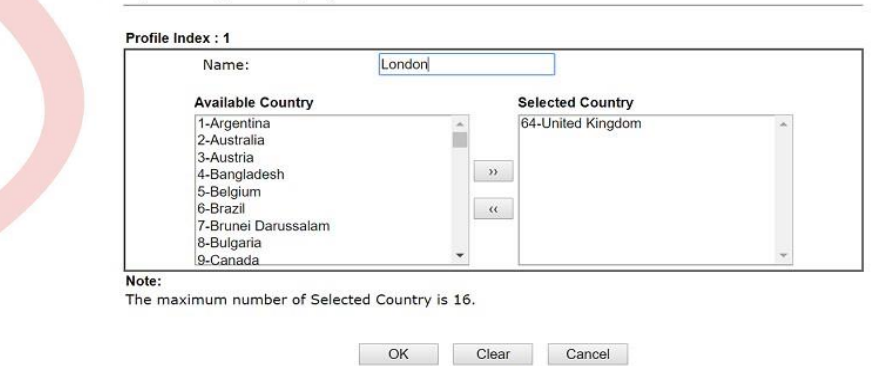

- 2. Route Policy oluşturma, **Routing >> Load-Balance/Route Policy** sayfasına gidin. Kuralı düzenlemek için uygun bir dizine tıklayın:
	- a. Etkinleştirmeyi denetle.
	- b. Criteria'de Destination için Country Object seçin.
	- c. Interface için WAN1'i seçin.

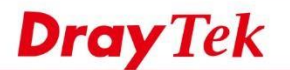

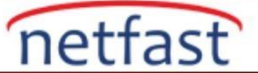

## **Objects Setting >> Country Object**

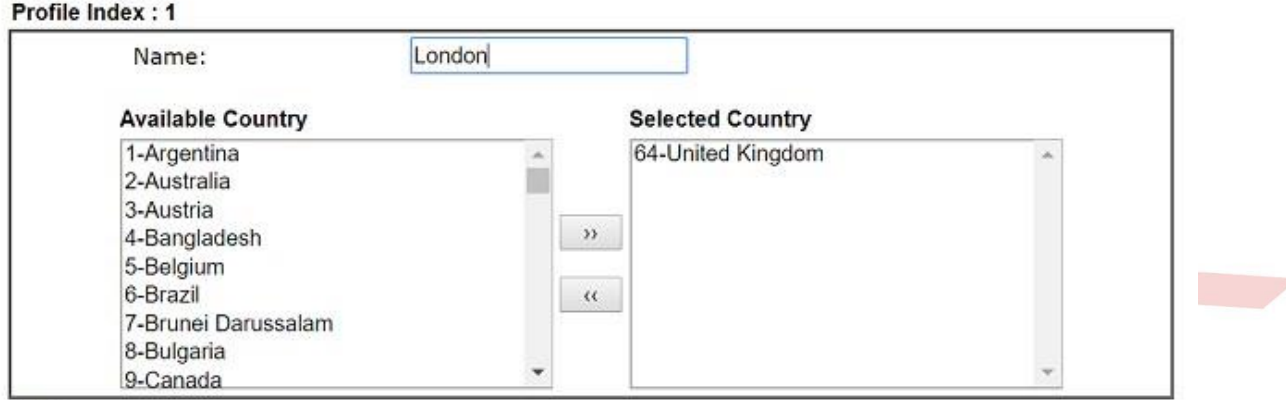

## Note:

The maximum number of Selected Country is 16.

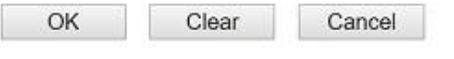

3. Benzer şekilde, US'e gelen trafiği VPN üzerinden düzenlemek üzere bir Route Policy yapılandırmak için step 1 ve 2'yi tekrarlayın.

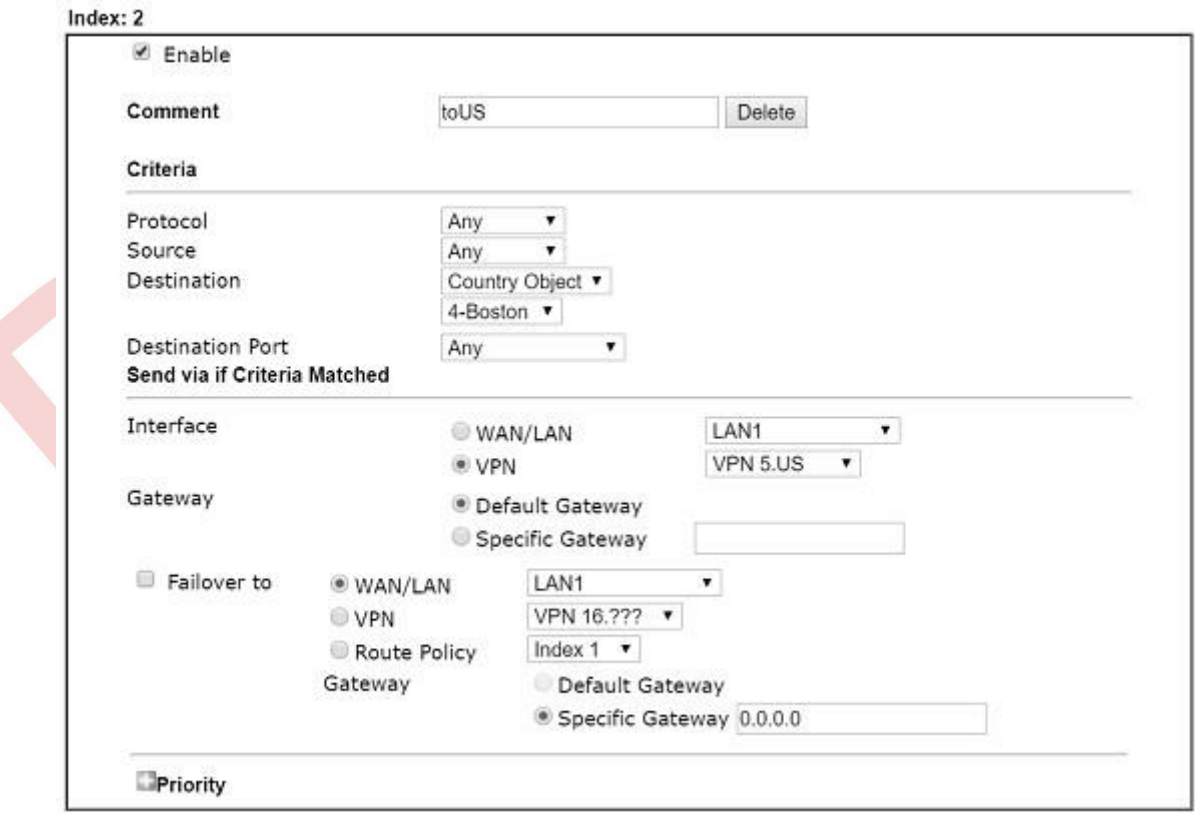

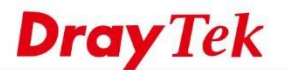

4. Ayarları doğrulamak için "traceroute" kullanabiliriz. WAN1'in gateway IP'sinin 192.168.39.1 ve VPN uzak gateway IP'sinin (US'deki uzak Router'in LAN IP'si) 192.168.92.1 olduğunu varsayalım.

netfast

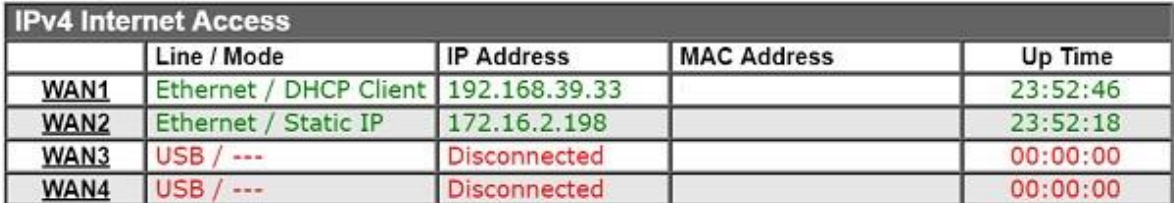

UK'de bbc.com'u takip edin, trafik WAN1 gatewayden geçecek: 192.168.39.1

스

C: \Users>tracert -d bbc.com Tracing route to bbc.com [212.58.244.22] over a maximum of 30 hops:  $<1$  ms 1  $\leq$ 1 ms  $\leq$ 1 ms 192.168.52.1  $\overline{2}$  $1$  ms  $1$  ms  $\leq$ 1 ms 192.168.39.1

US'deki netflix.com'u takip ederek trafiğin VPN uzak gatewayden geçtiğini görüyoruz: 192.168.92.1

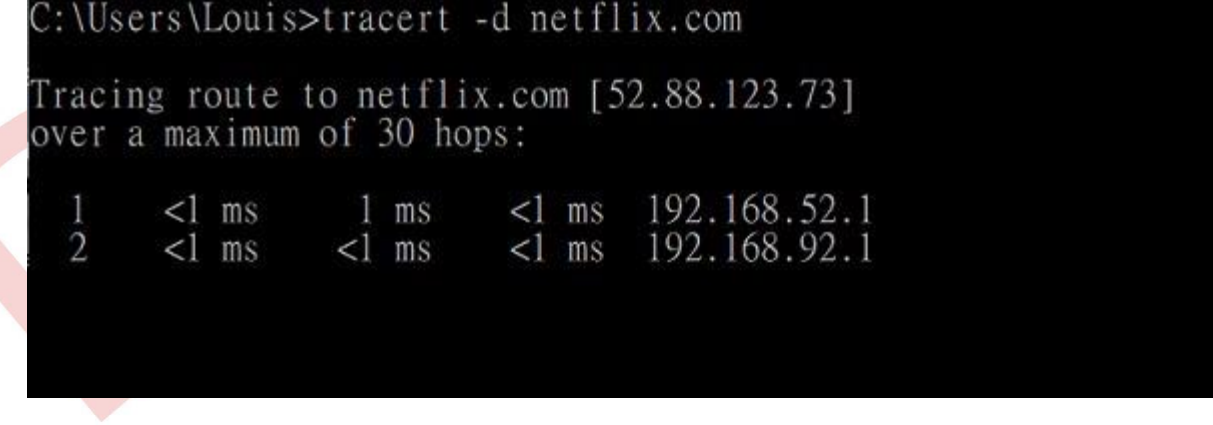